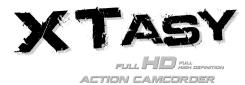

# 1. Key Features

- Record max 1080p Full HD video by using one easy slide switch
- Take 5MP digital photographs
- Support up to 32GB MicroSD card and allows you to take FHD videos for 4 hours
- Built-in 1200mAh Li-Polymer battery for around 2.5 hours continuously use
- Waterproof up to 10 meters depth without using extra casing

# 2. Package Contents

Carefully unpack the package and ensure that you have the following items:

| 1  | Camera body                       | 12 | Helmet mount                       |
|----|-----------------------------------|----|------------------------------------|
| 2  | Back Cover                        | 13 | Double Sided Adhesive - Helmet x 2 |
| 3  | Mini USB cable                    | 14 | Single Sided Adhesive - Helmet     |
| 4  | HDMI Cable                        | 15 | Fitting piece                      |
| 5  | USB adapter                       | 16 | Double Sided Adhesive - Fitting    |
| 6  | Secure strap                      | 17 | Single Sided Adhesive - Fitting    |
| 7  | CamLocker                         | 18 | Mount strap - short                |
| 8  | CamLocker Key                     | 19 | Mount strap - medium               |
| 9  | CamLocker Socket - Ball Joint     | 20 | Carry Bag                          |
| 10 | CamLocker Socket - Ball Joint (L) | 21 | Carabineer                         |
| 11 | Bike Mount                        | 22 | User Manual                        |

# 3. Functional Parts

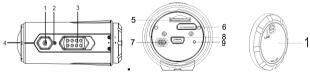

| 1 | Power/ Shutter button   | Turn the camera on or off Take single photograph |
|---|-------------------------|--------------------------------------------------|
| 2 | LED indicator           | Show the camera status                           |
| 3 | Recording Slide Switch  | Slide to start or stop video recording           |
| 4 | Lens                    | High quality lens                                |
| 5 | Micro SD card slot      | Micro SD card storage location                   |
| 6 | Mini HDMI Port          | Connect the camera to TV via HDMI cable          |
| 7 | Video Resolution Switch | Select video resolution: FHD (Full HD) or HD.    |

| 8  | USB Port     | Connect to computer for data transfer or camera setup Charge your camera |
|----|--------------|--------------------------------------------------------------------------|
| 9  | Reset button | Reset the camera                                                         |
| 10 | Back Cover   | Rotate to seal the camera                                                |

# 4. Using The Camera

## 4.1 Charging up Your Camera

Charge your camera with either the USB cable or AC/DC adapter. The red LED lights up to indicate the camera is charging and turns off as soon as the camera has been fully charged. It takes about 3 hours to fully charge the camera.

# 4.2 Inserting a Memory Card

Insert a MicroSD card (not included) before using your camera. Assure that the camera power is turned OFF before inserting the card to the slot.

#### Notes

- 1. There is only one correct direction to insert the MicroSD card into the slot. Do not force the card into the card slot as it may damage both the camera and the MicroSD card.
- 2. A new MicroSD card should be formatted before using. For more information, please see section 5.3

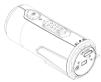

## 4.3 Set up Date and Time

You can set the camera's clock with the software to ensure that your video and photo files are saved with the correct date/ time information.

#### To set up the camera clock

- Connect your camera to a computer with the USB cable. Run actionplus.exe at your MicroSD card folder.
- Find the "Date and Time" and click "SET".
- 3. Adjust the date and time or click "Sync with PC" to set with your PC clock.
- 4. Click "Ok" to save the settings.

#### 4.4 Sealing Your Camera

The Waterproof Housing lets the camera perform up to 10 meters or 30 feet under water. You must seal the camera with BACK COVER in order to protect the camera when using it in wet or moist conditions.

#### To secure the BACK COVER

- 1. Attach the BACK COVER to the back of the camera and rotate clockwise until the two black dots are aligned.
- 2.Slide the latch on the BACK COVER to lock it.

To open the back cover, slide the latch on the back cover to loosen it. Rotate the cover counterclockwise until the white and black dots are aligned.

# UNLOCKED

#### Notes

- Failure to properly seal your camera can result in leaks that damage or destroy your camera. Your warranty does not cover water damage resulting from user damage.
- 2. The rubber seal on the BACK COVER forms the waterproof barrier to protect the camera in wet and underwater conditions. You must keep this seal clean as a single strain of hair or grain of sand can cause a leak into the product.
- 3. After every use in salt water, you will need to rinse the outside of the product and the seal with non-salt water and dry. Not doing this can cause corrosion in the product or failure in the seal, in turn, damaging the product.

#### 4.5 Power On & Power Off

#### To power ON the camera:

Press and hold the Power **O** button. The camera will vibrate and the Green LED will turn on.

#### To power OFF the camera:

Press and hold the Power **o** button. The camera will vibrate two seconds and the Green LED will turn off.

## 4.6 Recording Video

Before starting recording, select the video resolution by switching the Video Resolution Switch

There are two methods available for starting the video record function. When starting a video recording, a short vibration indicates recording started. The LED indicator illuminates RED throughout the recording.

- 1. Whether the camera power is ON or OFF, simply slide the Recording Slide Switch
- 2. When your camera is OFF and the Recording Slide Switch ( is at REC location, press and hold the Power button to turn the camera ON and it will start recording.

Move the Recording Slide Switch (1888) from REC to STOP to stop recording. The camera will vibrate and the LED indicator will illuminate GREEN to indicate the recording has stopped. The camera will then enter Standby mode.

An additional option is to hold the Power button to stop the recording and turn the camera off. The camera will vibrate two seconds and the Red LED light will turn off.

#### Notes

- 1. An additional 432x240 (w/ 1080p/720p) or 320x240 (w/ 960p) video file in the file name ACTPXXXX\_thm.mov (XXXX is 4 numeric digit) will be created simultaneously with the recording of an HD/FHD video file. The smaller video file size allows for more efficient uploading of content to social media sites and email.
- 2. Changing video resolution is disabled during video recording.
- 3. There will be around 1-2 seconds delay before the camera starts recording.
- 4. The various video resolution options for HD and FHD can be changed under the "Settings" selection in the software.
- Assure there is sufficient memory available on the MicroSD card. If the card is full, the camera will vibrate for five seconds and the Green LED will flash continuously.

# 4.7 Taking Photos

- Turn on the camera by pressing the Power button.
- After the camera power has been turned on, press the Power obutton to take a photo. A short vibration and a flash of Green LED indicate the action was successful.

#### Notes

- 1. The Still Photo function is disabled during video recording.
- The default photo mode is "single photo". Burst mode gives you a continuous 10 photo shots to capture that "can't miss" moment. Interval shooting mode can be utilized to take a series of photos at 5, 10, 30 or 60-second intervals. To change the mode, please refer to the section "Run the software / Change the camera settings"
- If the card is full, the camera will vibrate for five seconds and the Green LED will flash continuously.

# 4.8 Auto Rotation

The camera has a built-in G-sensor which is able to detect the camera orientation. By rotating your camera to  $90^\circ$ ,  $180^\circ$  or  $270^\circ$  from the default position (refer to the picture), the recorded view will be rotated in the same angle. This allows the user to mount the camera in different orientation without recording a rotated or inverted view. The video resolution will be adjusted for  $90^\circ$  and  $270^\circ$ .

| Video Resolution | 0° or 180° | 90° or 270° |
|------------------|------------|-------------|
| 1080P            | 1920x1080  | 608x1088    |
| 960P             | 1280x960   | 720x960     |
| 720P             | 1280x720   | 416x720     |

#### Notes

- 1. The feature is available only for videos capturing, not still photos.
- Adjust your camera orientation before you start the video recording. The rotation feature will not be activated throughout the recording.
- 3. You can disable the auto rotation function in the "General settings" with the software

# 5. Connecting Your Camera

# 5.1 Connecting Your Camera to a PC

The unit can be connected to the computer as mass storage device and transfer photo/video files for storage.

- Connect your camera to a PC via the USB cable included.
- 2. Press the Power button to turn the camera on.

When the camera connected to the computer as mass storage device, you can:

- 1. Open the MicroSD folder and you can browse the files saved in the camera
- Format the MicroSD card.

**Note:** If you cannot find the Mass storage, you can unplug the cable from PC and turn the camera on and off once and connect the PC again.

## 5.2 Run The Software / Change the camera settings

(For Mac OSX users only – Please download the software to your PC first: http://www.easypix.info/download/xtasy/settings\_mac.zip)

- Insert a MicroSD card with at least 2MB free space into your camera.
- Connect your camera to a PC via the USB cable included.
- 3. Press the Power button to turn the camera
- Open the MicroSD card folder inside file manager and you will find the file "actionplus.exe". (For Mac OSX users only – please save the decompressed, downloaded software into the root directory of MicroSD card.)
- 5. Click the file to open

Through the software, you can:

- 1. Change the photo setting photo resolution and mode
- 2. Change the video setting FHD and HD resolution
- 3. Change the camera general setting TV type, language, auto power off, auto rotation, set date and time.

**Note:** If you cannot find actionplus.exe at your MicroSD folder, you can unplug the cable from PC and turn the camera on and off once and connect the PC again.

## 5.3 Connecting Your Camera to a TV/HDTV

You can connect your camera to a TV or HDTV via the HDMI cable (included). Once you are connected you can:

- 1. Take photos or videos by using your TV as a viewfinder
- 2. Playback any photo or video files saved in the camera
- 3. Delete any files saved in the camera
- 4. Format the MicroSD Card

# 6. Mounting Your Camera

Action+ Series versatile mount system allows you to attach the Action+ camera to any type of helmet (bike, motorcycle, ski, skydive etc.), pole, board (surf, skate, ski etc) and handlebar (bike and motorcycle).

## 6.1 Secure Strap

- Loop one end of the secure strap through the strap hole of the camera. You may use a pin to help thread it thru the hole.
- 2. Attach other half to the mount or other secure place
- Clip both ends together when camera is mounted

#### 6.2 Fix The CamLocker

- Fit the screw of the CamLocker to the tripod socket of the camera
- Screw the CamLocker until it is tightened on the camera.

## 6.3 Installing your Helmet Mount with Strap

 Choose the suitable strap to mount on different types of helmets. For example, use the short mount strap for bike helmets and the medium mount strap for motorcycle helmets.

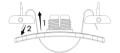

- 2. Remove the 2 strap clips from the strap.
- There are three vents at each side of the Helmet mount. Loop the strap through the inner vent (closest to the center) from the bottom. (Step 1)
- Loop the strap through the strap clip from the top (Step 2)
- 5. Loop the strap through middle vent from the top. (Step 3)
- 6. Loop the strap through the outer vent from the bottom (Step 4)
- 7. Tighten the strap and repeat Step 1 4 on the other side.

# 6.4 Mounting on your Bike Helmet

- 1. Choose the Helmet Mount with the suitable length of strap.
- Adhere the single sided adhesive mount to the base of the helmet mount. Use the double-sided adhesive mount to permanently secure the mount to the helmet.
- 3. Loosen and detach the ball joint nut from the helmet mount.
- 4. Install the CamLocker Socket Ball Joint to the helmet mount and tighten the nut.
- Loop the strap of the helmet mount through the vents of the bike helmet and back through the strap clip.
- 6. Fasten the strap.
- Repeat on the opposite end of the strap until the helmet mount is firmly attached to the helmet
- 8. Attach the CamLocker and camera into the CamLocker socket. Ensure that the CamLocker nut is tightened securely.
- The ball joint system allows you to change the angle of the camera. Simply loosen the nut, adjust the camera angle and re-tighten the nut.

## 6.5 Mounting on your Motorcycle Helmet

- Adhere the helmet mount to the helmet by applying a double-sided 3M adhesive mount. By utilizing a combination of the helmet mount and fitting piece, it will provide additional security to the mount system.
- Select the Helmet Mount with suitable length of strap.
- 3. Loosen and detach the ball joint nut from the helmet mount.
- 4. Install the CamLocker Socket Ball Joint (L) to the helmet mount and tighten the nut.
- Adhere the double-sided adhesive mount to the base of the helmet mount and fitting piece.
- Attach the helmet mount at one side of the helmet.
- Loop the strap to another side of helmet, through the vent of fitting piece and back to the original side of the helmet.
- 8. Fasten the strap with strap clip.

- Repeat on the opposite end of the strap until the helmet mount is firmly attached to the helmet.
- Attach the CamLocker and camera to the CamLocker socket. Assure that the CamLocker nut is tightened securely.
- The ball joint system allows you to change the angle of the camera. Simply loosen the nut, adjust the camera angle and re-tighten the nut.

#### 6.6 Mounting on the Handlebar or Pole

- Loosen both bike mount screws
- Attach the bike mount to the handlebar or pole and tighten the screws until the mount is firmly secured.
- 3. Loosen and detach the ball joint nut from the bike mount.
- 4. Insert the ball joint into the CamLocker Socket and tighten the nut.
- Attach the CamLocker and camera into the CamLocker socket. Assure that the CamLocker nut is tightened securely.
- The ball joint system allows you to change the angle of the camera. Simply loosen the nut, adjust the camera angle and re-tighten the nut.

# 7. Troubleshooting

| Problems                                                               | Causes                                        | Solutions                                                                                                    |
|------------------------------------------------------------------------|-----------------------------------------------|----------------------------------------------------------------------------------------------------|
| LED flashes and camera turns off                                       | Battery is depleted                           | Recharge the camera                                                                                                   |
| 2. Cannot turn on the Drill B camera                                   | battery is depicted                           | recharge the camera                                                                                                   |
| Red LED flashes during recording                                       | Low battery                                   | Recharge the camera                                                                                                   |
| Cannot take photos or video (Green LED flashes)                        | Memory full                                   | Replace with a memory card with space available for contents                                                          |
| Cannot take photos or video (Green and Red LED                         | MicroSD card is not inserted                  | 1. Insert a SD card                                                                                                   |
| flashes alternatively)                                                 | MicroSD card has not been formatted properly. | 2. Format the MicroSD card at PC                                                                                      |
| Cannot find removable disk after connecting the camera to the computer | Connection failure.                           | Make sure all cable<br>connections are secured and<br>restart the computer if<br>necessary. Try a different USB port. |

# 8. Specification

| Sensor      | 5 Mega pixel CMOS sensor                                         |
|-------------|------------------------------------------------------------------|
| Lens        | 170º ultra wide angle field of view                              |
| Focus range | 0.5m - ∞                                                         |
|             | 1080p: 1920x1080 pixels (16:9), 30 fps                           |
|             | 960P*: 1280x960 pixels (4:3), 30 fps                             |
| Video       | 720p: 1280x720 pixels (16:9), 60 fps                             |
|             | 720p *: 1280x720 pixels (16:9), 30 fps                           |
|             | Format: H.264 compression, saved as MPEG4 (.mov) file**          |
|             | Dual Video files for easy sharing                                |
| Photo       | Resolution: 5 Mega Pixel in JPEG format                          |
| FIIOLO      | Capture Modes: Single, Burst-shot*, Interval shooting*           |
| Audio       | Built-in high quality microphone                                 |
| Addio       | ADPCM Compression, Automatic Gain Control                        |
|             | MicroSD/MicroSDHC with minimum Class 6 up to 32GB (not included) |
| Storage     | Average Recording Times: about 4 hours (using 32GB mSD card      |
|             | in 1080p30/720p60)                                               |
|             | USB2.0 (for data connection and battery charging)                |
| Connection  | HDMI                                                             |
|             | AV / Composite                                                   |
| Power       | Build-in 1200 mAH Rechargeable Li-Polymer Battery                |
| Fowel       | Battery Life: Approx. 2.5 hrs                                    |

| Housing   | High quality Aluminum barrel and rubberized finishing |
|-----------|-------------------------------------------------------|
|           | Depth up to 30 feet / 10 meters                       |
| Dimension | 108*42*42.4mm                                         |
| Weight    | 127.2g                                                |

<sup>\*</sup> Settings can be changed through setting software.

# 9. System Requirements

| Operating system | Windows® 7/XP SP3 /Vista and Mac 10.5 or above |
|------------------|------------------------------------------------|
| CPU              | Pentium III or above                           |
| RAM              | At least 64MB                                  |
| Interface        | USB port                                       |
| CD               | 4x speed CD ROM or above                       |

# 10. Trademark Information

- ✓ Microsoft<sup>®</sup> and Windows<sup>®</sup> are U.S. registered trademarks of Microsoft Corporation.
- ✓ Pentium<sup>®</sup> is a registered trademark of Intel Corporation.
- ✓ iPhone, iPad, Macintosh is a trademark of Apple Inc.
- ✓ MicroSD<sup>TM</sup> is a trademark.
- ✓ Other names and products may be trademarks or registered trademarks of their respective owners.

#### IMPORTANT

- Keep the lens clean. Dirt and fingerprints will affect the quality of the picture.
- Close the BACK COVER properly for best water sealing. Do not open it under water.
- · Rinse the camera with clean water after used and keep it dry for storage.
- You can refer to the detail operation instruction at the user manual

# **FCC Statement**

## **Caution Statement**

"Modifications not approved by the party responsible for compliance could void the user's authority to operate the equipment."

#### Instruction Statement

NOTE: This equipment has been tested and found to comply with the limits for a Class B digital device, pursuant to Part 15 of the FCC Rules. These limits are designed to provide reasonable protection against harmful interference in a residential installation. This equipment generates, uses and can radiate radio frequency energy and, if not installed and used in accordance with the instructions, may cause harmful interference to radio or television reception, which can be determined by turning the equipment off and on, the user is encouraged to try to correct the interference by one or more of the following measures:

- · Reorient or relocate the receiving antenna.
- Increase the separation between the equipment and receiver.
- Connect the equipment into an outlet on a circuit different from that to which the receiver is connected.
- Consult the dealer or an experienced radio/ TV technician for help.

WARNING: THE MANUFACTURER IS NOT RESPONSIBLE FOR ANY RADIO OR TV INTERFERENCE CAUSED BY UNAUTHORIZED MODIFICATIONS TO THE DEVICE. ANY SUCH MODIFICATIONS COULD VOID THE USER'S AUTHORITY TO OPERATE THE EQUIPMENT.

#### DECLARATION OF CONFORMITY

Easypix herebly declares that the product XTasy is in conformity to all the essential requirements of Directive 1999/5/EC. The declaration of conformity can be downloaded here: http://www.easypix.info/download/pdf/doc\_xtasy.pdf

For technical help please visit our support area on www.easypix.eu.

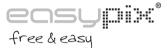

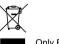

nly EU

<sup>\*\*</sup> If you cannot play the file format by existing media player, please download QuickTime Player and try again.